Instrucţiuni de operare

#### **Unitatea de citire Fingerprint** 2617 ..

# **GIRA**

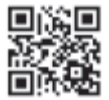

#### **Sumar**

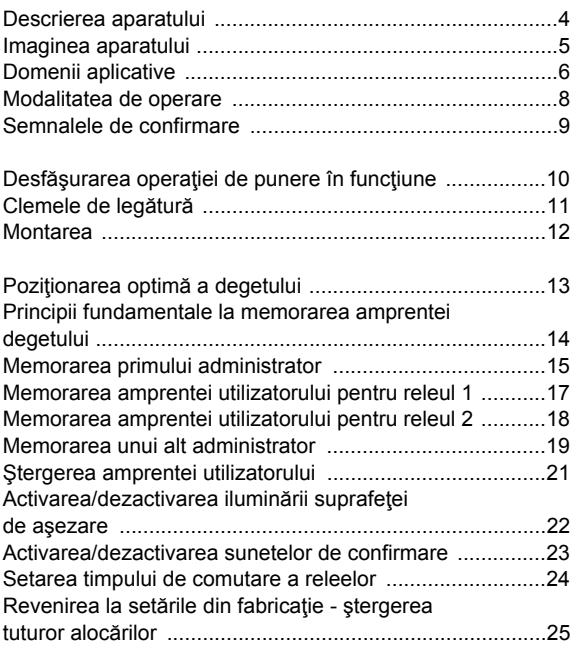

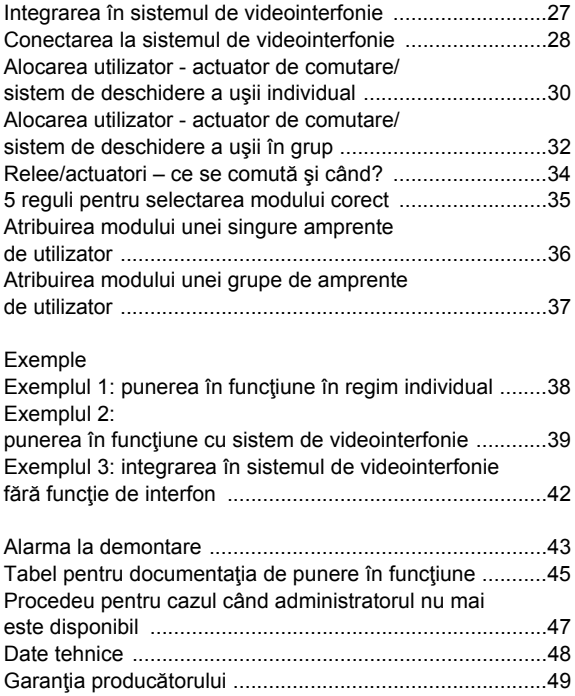

<span id="page-3-0"></span>Unitatea de citire Fingerprint este un sistem de control al accesului bazat pe caracteristicile biometrice ale amprentei umane. Cu ajutorul tehnologiei de înaltă frecvenţă, acesta scanează structurile celor mai adânci straturi ale pielii pe degetul aşezat. Senzorul dispune de un sistem de detecţie asupra vitalităţii degetului. Unitatea de citire Fingerprint se poate utiliza în regim individual, de exemplu la fiecare uşă sau poartă. Ea se poate integra însă şi în sistemul de videointerfonie Gira.

Celor două relee de schimbător integrate şi fără potenţial li se pot aloca diferite amprente de degete. În aceste fel, este posibilă efectuarea diferitelor manevre de comutare, de exemplu degetul arătător pentru deschiderea uşii şi degetul mare pentru actionarea luminii în exterior. De la unitatea de citire Fingerprint se pot administra până la 99 de amprente. Amprentele sunt memorate fără PC şi soft programator, prin configurare directă pe aparat.

Unitatea de citire Fingerprint se instalează în interior (IP20) pe rama din System 55, iar în exterior (IP 44) pe rama din TX\_44.

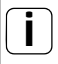

#### **i Incompatibilitate între componentele articolului**

Componentele (inserţii şi ornamente) din articolele 2617 .. şi 2607 .. nu sunt compatibile între ele. Adică se potrivesc între ele numai inserţiile şi ornamentele din acelaşi articol!

<span id="page-4-0"></span>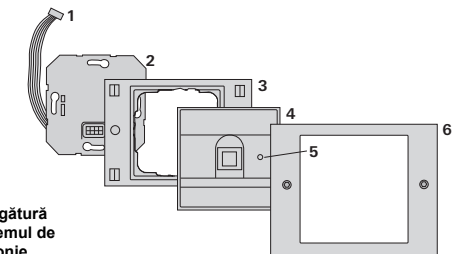

#### **TX\_44**

- **1 Cablu de legătură pentru sistemul de videointerfonie**
- **2 Piesă în varianta sub tencuială (unitatea de citire Fingerprint)**
- **3 Parte inferioară de ramă TX\_44 (neconţinută în pachetul de livrare)**
- **4 Unitate de citire Fingerprint**
- **5 LED de stare**
- **6 Parte superioară de ramă TX\_44 (neconţinută în pachetul de livrare)**

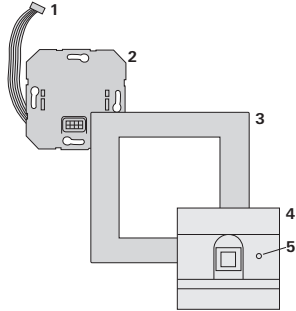

**System 55**

- **1 Cablu de legătură pentru sistemul de videointerfonie**
- **2 Piesă în varianta sub tencuială**
- **3 Ramă System 55 (neconţinută în pachetul de livrare)**
- **4 Unitate de citire Fingerprint**
- **5 LED de stare**

#### <span id="page-5-0"></span>**Utilizare ca aparat individual**

În acest caz, sunt folosite contactele de releu fără potenţial, existente în piesa în varianta sub tencuială, de exemplu pentru un sistem de deschidere a uşii având alimentare proprie cu tensiune.

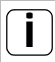

#### **i Utilizarea ca aparat individual în zone nerelevante pentru securitate**

Nerecomandat pentru deschiderea uşilor exterioare, în special în zonele relevante pentru siguranţă, deoarece, la demontarea unităţii de citire Fingerprint, uşa se poate deschide prin anularea contactelor aflate în stare deschisă în această situație.

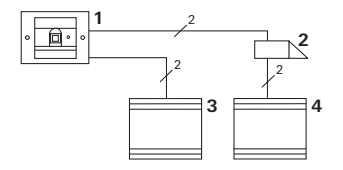

- **1 Unitate de citire Fingerprint**
- **2 Sistem de deschidere a uşii**
- **3 Alimentare cu tensiune 24 V CC**
- **4 Alimentare cu tensiune a sistemului de deschidere a uşii**

#### **Utilizarea în sistemul de videointerfonie**

Unitatea de citire Fingerprint se poate conecta prin cablul de legătură din pachetul de livrare la sistemul de videointerfonie. În acest fel, unitatea de citire Fingerprint poate comanda, spre exemplu, contactul sistemului de deschidere a uşii al dispozitivului de comandă sau poate declanşa o manevră de comutare a unui actuator de comutare.

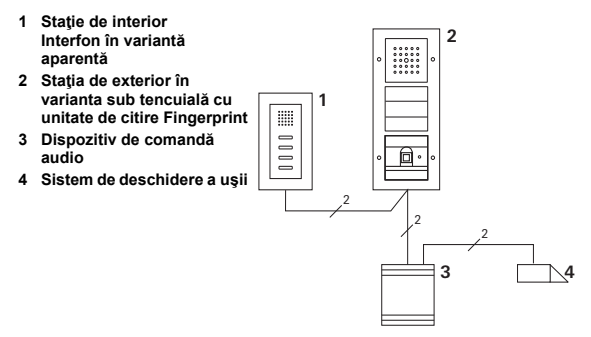

#### **i Asiguraţi dispozitivul de comandă împotriva accesului neautorizat**

În zonele relevante pentru securitate, dispozitivul de comandă trebuie să fie instalat (inclus) într-un sistem protejat faţă de accesul neautorizat.

<span id="page-7-0"></span>Pentru operarea cu unitatea de citire Fingerprint, este necesară o singură aşezare a degetului cu amprenta memorată anterior.

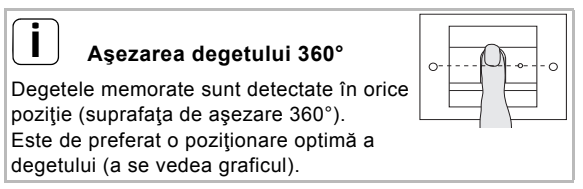

La aşezare, se aprinde LED-ul roşu. În aceste timp, este citită amprenta degetului. După un scurt sunet de confirmare, degetul poate fi din nou ridicat. În timp ce amprenta este comparată cu amprentele cunoscute, se aprinde LED-ul portocaliu. Când amprenta degetului este recunoscută, se aprinde LED-ul verde şi se emite un sunet de confirmare lung (semnal de confirmare pozitiv). Concomitent, este executată manevra de comutare stabilită anterior. O amprentă neautorizată, respectiv încă nealocată, este semnalată de un LED roşu şi de 3 sunete de confirmare scurte (semnal de confirmare negativ).

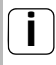

#### **i Sunetele de confirmare cu posibilitatea de întrerupere**

Sunetele de confirmare care apar pe parcursul actiunilor de operare pot fi întrerupte (vezi pagina [23](#page-22-0)).

<span id="page-8-0"></span>În cursul actiunilor de operare și la punerea în funcțiune, unitatea de citire Fingerprint generează diferite semnale de confirmare:

#### **Semnal de confirmare pozitiv**

Unitatea de citire Fingerprint generează un sunet de confirmare lung, iar LED-ul se aprinde concomitent în verde.

#### **Semnal de confirmare negativ**

Unitatea de citire Fingerprint generează trei sunete de confirmare scurte, iar LED-ul se aprinde concomitent în roşu.

#### **Modul Administrator activat**

LED-ul se aprinde în portocaliu.

#### **În sistemul de videointerfonie: Mod funcţional Programare activat**

Unitatea de citire Fingerprint generează un sunet de confirmare scurt, iar LED-ul se aprinde intermitent în portocaliu.

#### **Modul funcţional Programare încheiat**

Unitatea de citire Fingerprint generează un sunet de confirmare scurt, iar LED-ul este stins.

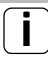

#### **i Sunetul de confirmare oprit**

Dacă sunetul de confirmare este dezactivat (vezi pagina [23\)](#page-22-0), toate sunetele de confirmare sunt anulate. Semnalele de confirmare vor fi emise acum exclusiv prin LED.

#### <span id="page-9-0"></span>**Desfăşurarea operaţiei de punere în funcţiune**

Pentru punerea în funcțiune a unității de citire Fingerprint, trebuie să se execute următorii paşi în succesiunea indicată:

- **I. Instalarea unităţii de citire Fingerprint (începând cu pag. [11](#page-10-0)) LED-ul se aprinde intermitent în verde**
- **II. Crearea primului administrator (pagina [15](#page-14-0)) II**

 $Admin_{N \cap U} (7x) \rightarrow$  Progr. $_{N \cap U} (7x)$ 

**III. Crearea amprentei utilizatorului pentru releul 1/2 (începând cu pag. [17\)](#page-16-0)**

 $R1 =$  Admin  $\rightarrow$  Progr.  $\rightarrow$  Admin  $\rightarrow$  Utilizator<sub>NOU</sub> (7x)

 $R2 =$  Admin  $\rightarrow$  Progr.  $\rightarrow$  Progr.  $\rightarrow$  Utilizator<sub>NOU</sub> (7x)

- **IV. Efectuarea configurării la unitatea de citire Fingerprint (începând cu pagina [21\)](#page-20-0) IV**
	-

**V**

**III**

**I**

**V. Utilizarea în sistemul de videointerfonie Alocarea sistemului de deschidere a uşii/ actuatorilor de comutare (începând cu pag. [27\)](#page-26-0)**

### <span id="page-10-0"></span>**Clemele de legătură**

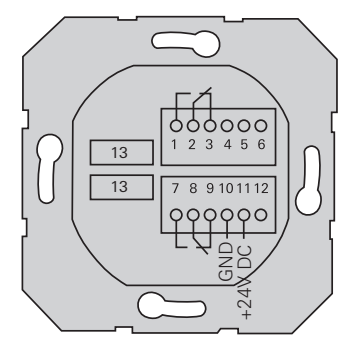

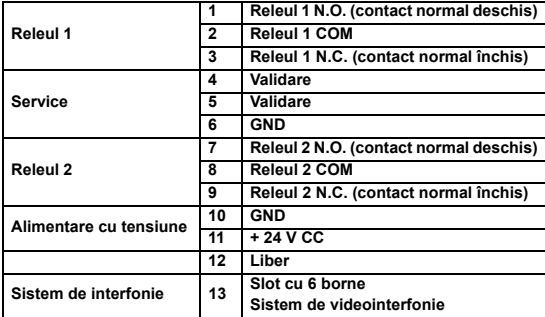

**I**

## <span id="page-11-0"></span>**Atenţie**

Încorporarea şi montarea aparatelor electrice este permisă numai specialiştilor electricieni.

**I**

Unitatea de citire Fingerprint se montează peste cele doi conectori multipli detaşabili şi într-o doză în varianta sub tencuială de 58.

- 1. Desprindeti conectorul multiplu necesar de pe piesa în varianta sub tencuială și racordați-l conform alocării clemelor.
- 2. Introduceti din nou conectorul multiplu pe piesa în varianta sub tencuială.
- 3. Montaţi piesa în varianta sub tencuială în doza în varianta sub tencuială.
- 4. Instalati rama de acoperire și introduceți unitatea de citire Fingerprint.
- 4 La 10 s după aplicarea tensiunii de lucru, LED-ul unității de citire Fingerprint se aprinde intermitent în verde.
- 5. Puneti în functiune unitatea de citire Fingerprint:
	- Mai întâi memoraţi primul administrator (pagina [15\)](#page-14-0),
	- Apoi memoraţi amprenta utilizatorului (începând cu pagina [17\)](#page-16-0),
	- Apoi alocaţi, după caz, funcţiile actuatorilor de comutare sau ale sistemului de deschidere a uşii (începând cu pagina [30\)](#page-29-0).

#### <span id="page-12-0"></span>**Poziţionarea optimă a degetului**

Pentru ca funcționarea unității de citire Fingerprint să fie asigurată, degetul trebuie să fie aşezat corect, atât la memorare, cât şi în acţiunile ulterioare de folosire. Este important ca senzorul Fingerprint să detecteze zona degetului cu cele mai multe curburi ale amprentei (centrul buricului degetului).

De aceea, aşezaţi degetul aşa cum este ilustrat.

**Optim:**

**zona cu cele mai mult curburi ale amprentei degetului, central pe senzor.**

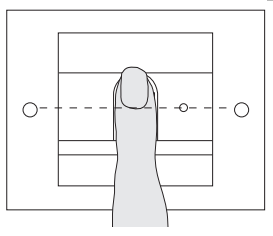

**Greşit:**

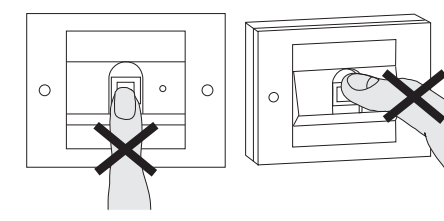

**I**

14

**I**

- 1. Asezati central degetul care trebuie memorat, până când se emite sunetul de confirmare.
- 2. Aşezaţi degetul puţin deplasat în sus.
- 3. Aşezaţi degetul puţin deplasat în jos
- 4. Repetaţi paşii 1 3, până când se emit 2 sunete de confirmare lungi şi LED-ul se aprinde în verde.

În cazul degetelor "cu dificultăți" (de exemplu copii mici sau piele foarte uscată), poate fi necesar să asezati degetul de până la 7 ori pentru memorare. Dacă după a şaptea încercare se emite o confirmare negativă (3 sunete scurte), memorarea amprentei degetului a eşuat. În acest caz, aşezaţi degetul din nou (pasul 1) sau utilizaţi un alt deget.

#### <span id="page-13-0"></span>**Principii fundamentale la memorarea amprentei degetului**

Pentru actiunea de memorare a unei amprente, degetul respectiv trebuie să fie aşezat de mai multe ori. Este important ca poziţia degetului să varieze cu câţiva milimetri la aşezarea sa repetată, pentru ca unitatea de citire Fingerprint să poate detecta o suprafată cât mai mare posibilă a degetului.

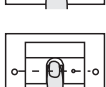

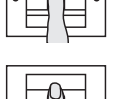

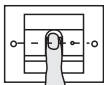

Admin<sub>NOU</sub> (7x)  $\rightarrow$  Progr.<sub>NOU</sub> (7x)

<span id="page-14-0"></span>Înainte de prima punere în funcţiune, este necesară crearea unui administrator. Dacă nu s-a memorat încă niciun administrator, LED-ul unităţii de citire Fingerprint se aprinde intermitent în verde.

Un administrator constă dintr-o amprentă de administrator şi o amprentă de programare.

#### **i Amprenta de administrator şi de programare**

Amprentele de administrator şi de programare nu pot fi utilizate pentru manevre ulterioare de comutare.

#### **Memorarea primului administrator:**

LED-ul se aprinde intermitent în verde.

#### **Memorarea unei noi amprente de administrator:**

- 1. Aşezaţi degetul cu amprenta de administrator, până când se emite sunetul scurt de confirmare.
- Pe parcursul aşezării, LED-ul se aprinde în roşu, iar după ridicarea degetului, în portocaliu.
- 2. Asezați din nou degetul cu amprenta de administrator (variați usor poziția), până când se emite sunetul scurt de confirmare.
- 3. Repetați pasul 2, până când se emit 2 sunete de confirmare lungi şi LED-ul se aprinde în verde. Degetul cu amprenta de administrator este memorat.

LED-ul se aprinde în portocaliu. Acum memoraţi degetul cu amprenta de programare în interval de 10 s.

#### **Memorarea unei noi amprente de programare:**

- 4. Asezați degetul cu amprenta de programare, până când se emite sunetul scurt de confirmare.
- $\overline{4}$ Pe parcursul aşezării, LED-ul se aprinde în roşu, iar după ridicarea degetului, în portocaliu.
- 5. Aşezaţi din nou degetul cu amprenta de programare (variaţi uşor poziţia), până când se emite sunetul scurt de confirmare.
- 6. Repetaţi pasul 5, până când se emit 2 sunete de confirmare lungi și LED-ul se aprinde în verde. Degetul cu amprenta de programare este memorat.
- Primul administrator a fost memorat cu succes.
- 7. Înregistraţi administratorul cu amprentele de administrator şi de programare în tabelul de la pagina [45](#page-44-0).

**II**

<span id="page-16-0"></span>Admin  $\rightarrow$  Progr.  $\rightarrow$  Admin  $\rightarrow$  Utilizator<sub>NOU</sub> (7x)

#### **Pornirea modului funcţional:**

- 1. Aşezaţi **degetul cu amprenta de administrator**, până când se emite sunetul scurt de confirmare.
- $\overline{4}$ LED-ul se aprinde scurt în verde, apoi se aprinde intermitent în portocaliu.
- 2. Aşezaţi **degetul cu amprenta de programare**, până când se emite sunetul scurt de confirmare.
- LED-ul se aprinde scurt în verde, apoi se aprinde intermitent de 2 ori în portocaliu.
- 3. Aşezaţi **degetul cu amprenta de administrator**, până când se emite sunetul scurt de confirmare.
- LED-ul se aprinde scurt în verde, apoi în portocaliu.

#### **Memorarea unei noi amprente de utilizator:**

- 4. Asezați degetul cu amprenta de utilizator, până când se emite sunetul scurt de confirmare.
- Pe parcursul aşezării, LED-ul se aprinde în roşu, iar după ridicarea degetului, în portocaliu.
- 5. Aşezaţi din nou acelaşi deget (variaţi uşor poziţia), până când se emite sunetul scurt de confirmare.
- 6. Repetaţi pasul 5, până când se emit 2 sunete de confirmare lungi şi LED-ul se aprinde în verde.
- Degetul cu amprenta de utilizator este memorat.
- 7. Înregistraţi utilizatorul în tabelul de la pagina [46.](#page-45-0)
- LED-ul se aprinde în portocaliu şi se pot memora alte degete cu amprentă de utilizator.

<span id="page-17-0"></span>Admin  $\rightarrow$  Progr.  $\rightarrow$  Progr.  $\rightarrow$  Utilizator<sub>NOU</sub> (7x)

#### **Pornirea modului funcţional:**

- 1. Aşezaţi **degetul cu amprenta de administrator**, până când se emite sunetul scurt de confirmare.
- $\overline{4}$ LED-ul se aprinde scurt în verde, apoi se aprinde intermitent în portocaliu.
- 2. Aşezaţi **degetul cu amprenta de programare**, până când se emite sunetul scurt de confirmare.
- LED-ul se aprinde scurt în verde, apoi se aprinde intermitent de 2 ori în portocaliu.
- 3. Aşezaţi **degetul cu amprenta de programare**, până când se emite sunetul scurt de confirmare.
- LED-ul se aprinde scurt în verde, apoi în portocaliu.

#### **III Memorarea unei noi amprente de utilizator**

- 4. Asezati degetul cu amprenta de utilizator, până când se emite sunetul scurt de confirmare.
- Pe parcursul aşezării, LED-ul se aprinde în roşu, iar după ridicarea degetului, în portocaliu.
- 5. Asezati din nou acelaşi deget (variați uşor poziția), până când se emite sunetul scurt de confirmare.
- 6. Repetaţi pasul 5, până când se emit 2 sunete de confirmare lungi şi LED-ul se aprinde în verde.
- Degetul cu amprenta de utilizator este memorat.
- 7. Înregistraţi utilizatorul în tabelul de la pagina [46.](#page-45-0)
- LED-ul se aprinde în portocaliu şi se pot memora alte degete cu amprentă de utilizator.

<span id="page-18-0"></span>Admin  $\rightarrow$  Admin  $\rightarrow$  Progr.  $\rightarrow$  Admin<sub>NOU</sub> (7x)  $\rightarrow$  Progr.<sub>NOU</sub> (7x)

Un administrator constă dintr-o amprentă de administrator şi o amprentă de programare.

#### **i Amprenta de administrator şi de programare**

Amprentele de administrator şi de programare nu pot fi utilizate pentru manevre ulterioare de comutare.

#### **Pornirea modului funcţional:**

- 1. Aşezaţi **degetul cu amprenta de administrator**, până când se emite sunetul scurt de confirmare.
- LED-ul se aprinde scurt în verde, apoi se aprinde intermitent în portocaliu.
- 2. Aşezaţi **degetul cu amprenta de administrator**, până când se emite sunetul scurt de confirmare.
- $\overline{4}$ LED-ul se aprinde scurt în verde, apoi se aprinde intermitent de 2 ori în portocaliu.
- 3. Aşezaţi **degetul cu amprenta de programare**, până când se emite sunetul scurt de confirmare.
- LED-ul se aprinde scurt în verde, apoi în portocaliu.

#### **Memorarea unei noi amprente de administrator:**

- 1. Asezați degetul cu amprenta de administrator, până când se emite sunetul scurt de confirmare.
- Pe parcursul aşezării, LED-ul se aprinde în roşu, iar după ridicarea degetului, în portocaliu.
- 2. Aşezaţi din nou degetul cu amprenta de administrator (variaţi uşor poziţia), până când se emite sunetul scurt de confirmare.
- 3. Repetați pasul 2, până când se emit 2 sunete de confirmare lungi şi LED-ul se aprinde în verde. Degetul cu amprenta de administrator este memorat.
- 4 LED-ul se aprinde în portocaliu. Acum memorati degetul cu amprenta de programare în interval de 10 s.

#### **Memorarea unei noi amprente de programare:**

- 4. Asezati degetul cu amprenta de programare, până când se emite sunetul scurt de confirmare.
- Pe parcursul aşezării, LED-ul se aprinde în roşu, iar după ridicarea degetului, în portocaliu.
- 5. Asezati din nou degetul cu amprenta de programare (variaţi uşor poziţia), până când se emite sunetul scurt de confirmare.
- 6. Repetaţi pasul 5, până când se emit 2 sunete de confirmare lungi şi LED-ul se aprinde în verde. Degetul cu amprenta de programare este memorat.
- Un administrator a fost memorat cu succes.
- 7. Înregistrați administratorul în tabelul de la pagina [45](#page-44-0).

**III**

Progr. - Progr. - Progr. - Stergere utilizator

#### <span id="page-20-0"></span>**Pornirea modului funcţional:**

- 1. Aşezaţi **degetul cu amprenta de programare**, până când se emite sunetul scurt de confirmare.
- LED-ul se aprinde scurt în verde, apoi se aprinde intermitent în portocaliu.
- 2. Aşezaţi **degetul cu amprenta de programare**, până când se emite sunetul scurt de confirmare.
- LED-ul se aprinde scurt în verde, apoi se aprinde intermitent de 2 ori în portocaliu.
- 3. Aşezaţi **degetul cu amprenta de programare**, până când se emite sunetul scurt de confirmare.
- LED-ul se aprinde scurt în verde, apoi se aprinde intermitent în roşu.

#### **Ştergerea amprentei utilizatorului:**

- 4. Asezati degetul cu amprenta de utilizator care trebuie să fie ştearsă, până când se emite sunetul scurt de confirmare.
- LED-ul se aprinde în portocaliu. Apoi unitatea de citire Fingerprint generează un semnal de confirmare pozitiv: amprenta degetului a fost ştearsă cu succes.
- În cazul emiterii a 3 sunete de confirmare scurte, a fost aşezat un deget cu amprentă necunoscută.
- $\overline{4}$ LED-ul se aprinde intermitent în roşu. Pot fi şterse şi alte amprente de utilizator. Procedura se încheie după aprox. 10 s.
- 5. Radiaţi amprentele de utilizator şterse din tabelul de la pagina [46](#page-45-0).

<span id="page-21-0"></span>Setarea din fabricație: iluminarea de noapte a suprafeței de asezare a unității de citire Fingerprint este activată.

 $Proar. \rightarrow Admin \rightarrow Admin = Schimbare setare$ 

#### **Schimbarea setării pentru iluminare:**

- 1. Asezati degetul cu amprenta de programare, până când se emite sunetul scurt de confirmare.
- LED-ul se aprinde scurt în verde, apoi se aprinde intermitent în portocaliu.
- 2. Aşezaţi **degetul cu amprenta de administrator**, până când se emite sunetul scurt de confirmare.
- LED-ul se aprinde scurt în verde, apoi se aprinde intermitent de 2 ori în portocaliu.
- 3. Aşezaţi **degetul cu amprenta de administrator**, până când se emite sunetul scurt de confirmare.
- $\overline{4}$ Unitatea de citire Fingerprint generează un semnal de confirmare pozitiv: iluminarea de noapte îşi schimbă starea.

<span id="page-22-0"></span>Setarea din fabricație: sunetul de confirmare este activat.

Progr. Admin Progr. = Schimbare setare

Sunetele de confirmare se actviează/dezactivează după cum urmează:

- 1. Aşezaţi **degetul cu amprenta de programare**, până când se emite sunetul scurt de confirmare.
- LED-ul se aprinde scurt în verde, apoi se aprinde intermitent în portocaliu.
- 2. Aşezaţi **degetul cu amprenta de administrator**, până când se emite sunetul scurt de confirmare.
- LED-ul se aprinde scurt în verde, apoi se aprinde intermitent de 2 ori în portocaliu.
- 3. Aşezaţi **degetul cu amprenta de programare**, până când se emite sunetul scurt de confirmare.
- Unitatea de citire Fingerprint generează un semnal de confirmare pozitiv: sunetul de confirmare este comutat.

<span id="page-23-0"></span>Timpul de menținere a contactelor, valabil pentru cele două relee, poate fi setat între 3 şi 30 de secunde.

Progr.  $\rightarrow$  Progr.  $\rightarrow$  Admin  $\rightarrow$  Utilizator  $\rightarrow$  Timp de comutare  $\rightarrow$  Utilizator

#### **Pornirea modului funcţional:**

- 1. Aşezaţi **degetul cu amprenta de programare**, până când se emite sunetul scurt de confirmare.
- LED-ul se aprinde scurt în verde, apoi se aprinde 4 intermitent în portocaliu.
- 2. Aşezaţi **degetul cu amprenta de programare**, până când se emite sunetul scurt de confirmare.
- LED-ul se aprinde scurt în verde, apoi se aprinde intermitent de 2 ori în portocaliu.
- 3. Aşezaţi **degetul cu amprenta de administrator**, până când se emite sunetul scurt de confirmare.
- LED-ul se aprinde scurt în verde, apoi în portocaliu. 4

#### Setarea timpului de mentinere a contactelor:

- 4. Pentru pornirea timpului de comutare, aşezaţi un deget oarecare.
- **IV** Unitatea de citire Fingerprint generează la fiecare secundă un sunet de confirmare, concomitent LED-ul se aprinde intermitent în verde. Releele nu sunt activate pe parcursul setării timpului de comutare.
	- 5. Pentru a încheia setarea timpului de comutare, asezati din nou un deget oarecare.
	- Unitatea de citire Fingerprint generează un semnal de  $\overline{4}$ confirmare pozitiv: timpul de comutare a fost setat cu succes.

#### <span id="page-24-0"></span>**Revenirea la setările din fabricaţie - ştergerea tuturor alocărilor**

Unitatea de citire Fingerprint poate fi adusă din nou în starea livrată din fabricaţie. În acest caz, toate alocările de utilizator si de administrator se pierd.

Admin Admin Admin (5s) = Starea livrată din fabricație

#### **Resetarea unităţii de citire Fingerprint:**

- 1. Aşezaţi **degetul cu amprenta de administrator**, până când se emite sunetul scurt de confirmare.
- LED-ul se aprinde scurt în verde, apoi se aprinde intermitent în portocaliu.
- 2. Aşezaţi **degetul cu amprenta de administrator**, până când se emite sunetul scurt de confirmare.
- LED-ul se aprinde scurt în verde, apoi se aprinde intermitent de 2 ori în portocaliu.
- 3. Aşezaţi **degetul cu amprenta de administrator** timp de 5 s.
- Pe parcursul a 5 s se emit sunete de confirmare scurte şi, concomitent, LED-ul se aprinde intermitent în roşu.
- Se emit 2 sunet de confirmare lungi şi LED-ul se aprinde în verde.

LED-ul se aprinde intermitent în verde. Aparatul se află acum în starea livrată din fabricaţie. Toate setările precedente sunt resetate și toate amprentele de utilizator şi de administrator sunt şterse.

## **i Atenţie! Este şters şi administratorul**

Înainte de o nouă programare, trebuie să fie creat mai întâi un administrator (vezi pagina [15\)](#page-14-0).

#### <span id="page-26-0"></span>**Integrarea în sistemul de videointerfonie**

## **i Înainte de punerea în funcţiune, memoraţ<sup>i</sup> amprenta administratorului şi a utilizatorului**

Înainte de punerea în funcţiune în sistemul de videointerfonie, trebuie să se memoreze amprentele corespunzătoare de administrator şi de utilizator (începând cu pagina [15](#page-14-0)).

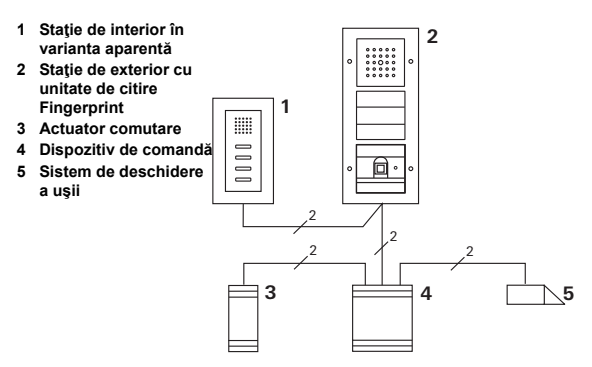

**V** (8 actuatori pe grupe + 8 actuatori de comutare individuali) şi Unitatea de citire Fingerprint poate fi conectată la staţie de exterior Gira în varianta aparentă şi la difuzorul încorporat. Prin intermediul amprentei utilizatorului memorată anterior, se pot comanda până la 16 actuatori de comutare funcționarea sistemului de deschidere a ușii.

**Toate funcţiile actuatorilor de comutare sunt prezentate începând cu Index I01.**

#### <span id="page-27-0"></span>**Conectarea la sistemul de videointerfonie**

Unitatea de citire Fingerprint se conectează prin cablul de legătură din pachetul de livrare la un modul de cuplare prin bus al sistemului de videointerfonie sau la un dispozitiv cu taste de apel al sistemului de interfonie Gira.

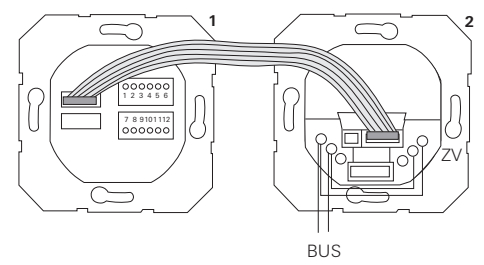

**1 Unitate de citire Fingerprint**

Alimentarea cu tensiune a unităţii de citire Fingerprint se realizează prin busul sistemului de videointerfonie. În acest scop, punţile la modulul de cuplare prin bus al staţiei de exterior trebuie să fie aşezate între ZV şi BUS.

#### **i Mai întâi puneţi în funcţiune sistemul de videointerfonie**

Înainte de a începe cu programarea unităţii de citire Fingerprint, sistemul de videointerfonie trebuie să fie pus în functiune.

#### **Alocare directă/Alocare în grup**

La alocare se face distincție între:

- **Alocare directă** a fiecărei amprente de utilizator unui actuator de comutare individual.
- **Alocare în grup** a tuturor amprentelor de utilizator unui actuator de comutare.

La alocarea în grup, toate amprentele de utilizator alocate unității de citire Fingerprint declanșează o manevră de comutare la actuatorul de comutare.

La programare, în locul unui deget cu amprenta de utilizator, se aşează un deget cu amprentă de Admin.

## **i Avantaj al alocării în grup**

La alocarea în grup, toate amprentele de utilizator memorate sunt atribuite într-un pas de program unui actuator de comutare comun. Inclusiv amprentele de utilizator care sunt alocate ulterior unității de citire Fingerprint pot comanda acest actuator de comutare comun fără altă programare.

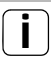

#### **i Sunetul de confirmare suplimentar**

Dacă actuatorul de comutare este alocat în regimul functional "Comutare", statia de exterior conectată generează un sunet de confirmare suplimentar.

#### <span id="page-29-0"></span>**Alocarea utilizator - actuator de comutare/sistem de deschidere a uşii individual**

Degetele cu amprentă de utilizator trebuie să fie memorate în prealabil în unitatea de citire Fingerprint (începând cu pagina [17\)](#page-16-0).

- 1. La dispozitivul de comandă apăsaţi pentru 3 s tasta "Systemprogr.", pentru a porni modul functional Programare.
- LED-ul de la dispozitivul de comandă se aprinde intermitent. Unitatea de citire Fingerprint generează un sunet de confirmare, iar LED-ul se aprinde intermitent în portocaliu. LED-ul pentru regimul functional al actuatorului de comutare se aprinde intermitent.
- 2. La actuatorul de comutare, apăsați tasta "Progr." (respectiv tasta "Türöffnerprogr." a dispozitivului de comandă), până când LED-ul de lângă tastă se aprinde intermitent.
- Unitatea de citire Fingerprint generează din nou un semnal de confirmare.
- 3. Aşezaţi degetul cu amprenta de utilizator care urmează a fi alocat.
- $\overline{4}$ Unitatea de citire Fingerprint generează un semnal de confirmare pozitiv: Actuatorul de comutare a fost alocat cu succes.

4. La dispozitivul de comandă apăsaţi tasta "Systemprogr.", pentru a încheia modul funcțional Programare.

#### **i <sup>Ş</sup>tergerea alocării utilizator - actuator de comutare**

Pentru a şterge alocarea utilizator - actuator de comutare, se repetă procedura de memorare. Alocarea nu poate fi ştearsă de la actuatorul de comutare (apăsaţi tasta de programare timp de 6 s).

#### <span id="page-31-0"></span>**Alocarea utilizator - actuator de comutare/sistem de deschidere a uşii în grup**

Alocati toate amprentele de utilizator memorate în unitatea de citire Fingerprint unui actuator de comutare pe grupe:

- 1. La dispozitivul de comandă apăsați pentru 3 s tasta "Systemprogr.", pentru a porni modul funcţional Programare.
- LED-ul de la dispozitivul de comandă se aprinde intermitent. Unitatea de citire Fingerprint generează un sunet de confirmare, iar LED-ul se aprinde intermitent în portocaliu. LED-ul pentru regimul functional al actuatorului de comutare se aprinde intermitent.
- 2. La actuatorul de comutare, apăsați tasta "Progr." (respectiv tasta "Türöffnerprogr." a dispozitivului de comandă), până când LED-ul de lângă tastă se aprinde intermitent.
- Unitatea de citire Fingerprint generează din nou un semnal de confirmare.
- 3. Aşezaţi degetul cu amprentă Admin.
- Unitatea de citire Fingerprint generează un semnal de confirmare pozitiv: actuatorul de comutare a fost alocat cu succes.

4. La dispozitivul de comandă apăsaţi tasta "Systemprogr.", pentru a încheia modul funcțional Programare.

#### **i <sup>Ş</sup>tergerea alocării utilizator - actuator de comutare**

Pentru a şterge alocarea utilizator - actuator de comutare, se repetă procedura de memorare. Alocarea nu poate fi ştearsă de la actuatorul de comutare (apăsaţi tasta de programare timp de 6 s).

<span id="page-33-0"></span>În configurația de bază, la alocarea actuatorilor de comutare se aplică regulile următoare:

- Releele unităţii de citire Fingerprint nu sunt comutate, imediat ca a fost atribuit un actuator de comutare.
- Un actuator de comutare individual are întotdeauna o prioritate mai înaltă decât un actuator de comutare pe grupe.

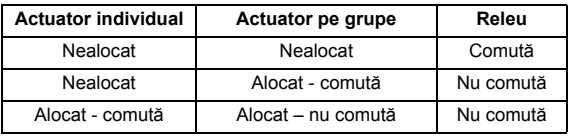

#### **Configurarea extinsă**

În configuratia de bază, o amprentă de utilizator comută exclusiv actuatorul de comutare atribuit. Dacă această amprentă de utilizator trebuie să declanşeze suplimentar un "actuator pe grupe" sau un releu, amprentei de utilizator îi este atribuit un mod funcțional special:

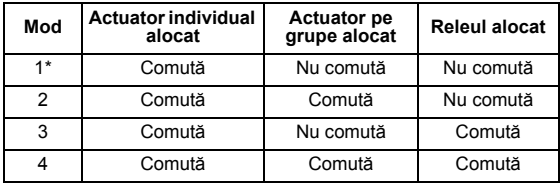

\* Setare din fabricatie

#### <span id="page-34-0"></span>**5 reguli pentru selectarea modului corect**

Regula 1:

Dacă sistemului de videointerfonie nu îi este alocat niciun actuator de comutare, vor fi comutate întotdeauna releele alocate utilizatorului.

Regula 2:

Dacă releele trebuie să comute împreună cu un actuator de comutare (individual/grup), trebuie selectate modurile 3 sau 4.

Regula 3:

Actuatorul de comutare individual alocat unui singur utilizator are întotdeauna o prioritate mai înaltă decât un actuator de comutare pe grupe.

Regula 4:

Dacă este atribuit un actuator de comutare pe grupe, acesta comută în modul 1, cât timp niciun actuator de comutare individual nu este atribuit.

Regula 5:

Dacă un actuator de comutare pe grupe trebuie să comute concomitent cu un actuator de comutare individual, trebuie selectate modurile 2 sau 4.

#### <span id="page-35-0"></span>**Atribuirea modului unei singure amprente de utilizator**

Pentru a atribui modul corespunzător unei amprente de utilizator, procedați după cum urmează:

- 1. La dispozitivul de comandă apăsaţi pentru 3 s tasta "Systemprogr.", pentru a porni modul functional Programare.
- LED-ul de la dispozitivul de comandă se aprinde intermitent. Unitatea de citire Fingerprint generează un sunet de confirmare, iar LED-ul se aprinde intermitent în portocaliu.
- 2. Prin aşezarea degetului cu amprenta de utilizator, se poate alege modul corespunzător:
- La prima aşezare a degetului cu amprenta de utilizator, modul functional activ momentan este semnalat prin sunete de confirmare și prin aprinderea intermitentă a LED-ului verde.

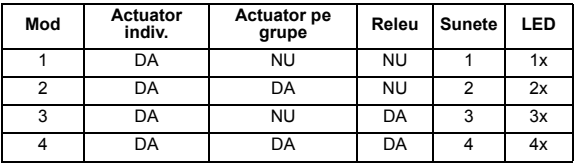

- 3. Printr-o nouă aşezare a degetului cu amprenta de utilizator, unitatea de citire Fingerprint comută pe modul functional următor.
- 4. Repetati pasul 3, până când se ajunge la modul funcțional dorit.
- 5. La dispozitivul de comandă apăsați tasta "Systemprogr.", pentru a încheia modul funcțional Programare.

#### <span id="page-36-0"></span>**Atribuirea modului unei grupe de amprente de utilizator**

Pentru a atribui modul corespunzător unei grupe de amprente de utilizator, procedaţi după cum urmează:

- 1. La dispozitivul de comandă apăsați pentru 3 s tasta "Systemprogr.", pentru a porni modul functional Programare.
- LED-ul de la dispozitivul de comandă se aprinde intermitent. Unitatea de citire Fingerprint generează un sunet de confirmare, iar LED-ul se aprinde intermitent în portocaliu.
- 2. Prin aşezarea degetului cu amprenta de Admin, se poate alege modul corespunzător:
- La prima aşezare a degetului cu amprenta de utilizator, modul functional activ momentan este semnalat prin sunete de confirmare și prin aprinderea intermitentă a LED-ului verde.

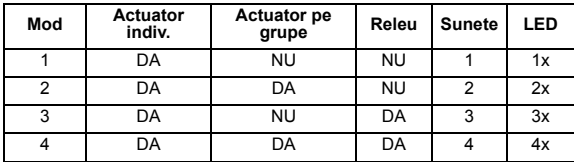

- 3. Printr-o nouă aşezare a degetului cu amprenta de utilizator, unitatea de citire Fingerprint comută pe modul functional următor.
- 4. Repetați pasul 3, până când se ajunge la modul functional dorit.
- 5. La dispozitivul de comandă apăsați tasta "Systemprogr.". pentru a încheia modul funcțional Programare.

<span id="page-37-0"></span>În acest exemplu, releul 1 al unităţii de citire Fingerprint comută sistemul de deschidere a uşii.

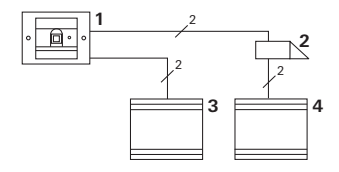

- **1 Unitate de citire Fingerprint**
- **2 Sistem de deschidere a uşii**
- **3 Alimentare cu tensiune 24 V CC**
- **4 Alimentare cu tensiune a sistemului de deschidere a uşii**

#### **Punerea în funcţiune**

- 1. Înainte de prima punere în funcţiune, este necesară crearea unui administrator. Un administrator constă dintr-o amprentă de administrator şi o amprentă de programare.
- 2. Memorarea amprentei utilizatorului pentru releul 1:

Admin  $\rightarrow$  Progr.  $\rightarrow$  Admin  $\rightarrow$  Utilizator<sub>NOU</sub> (7x)

#### **Modalitatea de operare**

Pentru a deschide uşa, se aşează degetul cu amprenta de utilizator memorat în prealabil pe unitatea de citire Fingerprint.

#### <span id="page-38-0"></span>**Exemplul 2: punerea în funcţiune cu sistem de videointerfonie**

În locuinţa unifamilială, toţi locatarii trebuie să poată deschide uşa cu amprenta de utilizator (alocare în grup). Prin intermediul unei alte amprente, toate persoanele alese trebuie să poată comanda lumina exterioară de la actuatorul de comutare.

#### **Montaj**

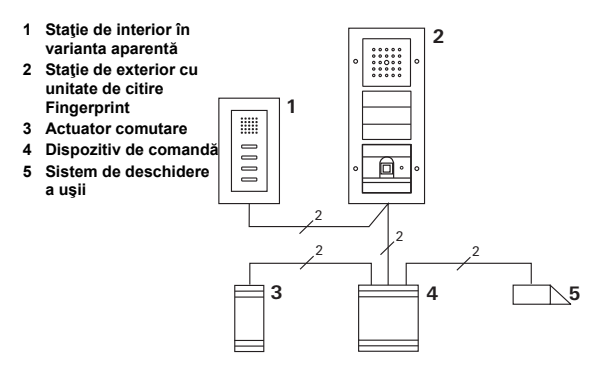

#### **Punerea în funcţiune**

- 1. Înainte de prima punere în funcţiune, este necesară crearea unui administrator. Un administrator constă dintr-o amprentă de administrator şi o amprentă de programare.
- 2. Toate degetele cu amprentă de utilizator trebuie să fie memorate mai întâi în unitatea de citire Fingerprint:

Admin  $\rightarrow$  Progr.  $\rightarrow$  Admin  $\rightarrow$  Utilizator<sub>NOU</sub> (7x)

#### **Alocarea actuatorului de comutare**

- 1. Porniţi modul funcţional Programare la dispozitivul de comandă.
- 2. Porniţi modul funcţional Programare la actuatorul de comutare și alegeți regimul funcțional "Comutare".
- 3. În modul functional Programare, alocati actuatorului de comutare o amprentă de utilizator. În acest scop, aşezaţi degetul cu amprenta de utilizator ales pe unitatea de citire Fingerprint.
- 4. Încheiati modul funcțional Programare la dispozitivul de comandă.

#### **Atribuirea sistemului de deschidere a uşii**

Toti locatarii casei trebuie să poată deschide usa cu amprenta proprie de utilizator.

- 1. Porniţi modul funcţional Programare la dispozitivul de comandă.
- 2. Porniti modul functional Programare sistem deschidere uşă la dispozitivul de comandă.
- 3. Efectuaţi alocarea în grup cu amprenta Admin: în acest scop, asezați degetul cu amprenta de Admin ales pe unitatea de citire Fingerprint.
- 4. Încheiati modul funcțional Programare la dispozitivul de comandă.

#### **Modalitatea de operare**

Pentru a aprinde lumina, persoanele alese îşi aşează degetul cu amprenta de utilizator pe unitatea de citire Fingerprint.

Pentru a deschide uşa, persoanele îşi aşează degetul cu amprenta de utilizator pe unitatea de citire Fingerprint.

### <span id="page-41-0"></span>**Exemplul 3: integrarea în sistemul de videointerfonie fără funcţie de interfon**

Dacă nu este necesară nicio funcţie de interfon, unitatea de citire Fingerprint poate fi integrată în sistemul de videointerfonie după cum urmează:

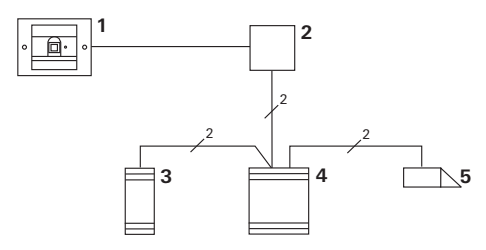

- **1 Unitate de citire Fingerprint**
- **2 Modul de cuplare prin bus Sistem de interfonie**
- **3 Actuator comutare**
- **4 Dispozitiv de comandă**
- **5 Sistem de deschidere a uşii**

#### **i De respectat înainte de punerea în funcţiune!**

Înainte de punerea în functiune, modulul de cuplare prin bus trebuie să fie atribuit dispozitivului de comandă. În acest scop, în modul funcțional Programare sistem, se așează o punte timp de 3 secunde între clemele ET.

#### <span id="page-42-0"></span>**Alarma la demontare**

În cazul desprinderii unității de citire Fingerprint, piesa în varianta sub tencuială declanşează o alarmă.

#### **În cazul aparatului individual**

Dacă unitatea de citire Fingerprint este trasă din piesa în varianta sub tencuială, se emite un sunet permanent cu durata de 1 minut.

#### **În sistemul de videointerfonie**

Dacă unitatea de citire Fingerprint funcţionează într-un sistem de videointerfonie, suplimentar față de sunetul permanent cu durata de 1 minute se transmite semnalul de desprindere la un actuator de comutare. Prin intermediul actuatorului de comutare, se poate executa apoi orice manevră de comutare.

În acest scop, actuatorul de comutare este alocat după cum urmează:

- 1. La dispozitivul de comandă apăsați pentru 3 s tasta "Systemprogr.", pentru a porni modul functional Programare.
- LED-ul de la dispozitivul de comandă se aprinde intermitent.

Unitatea de citire Fingerprint generează un sunet de confirmare, iar LED-ul se aprinde intermitent în portocaliu. LED-ul pentru regimul funcțional al actuatorului de comutare se aprinde intermitent.

- 2. La actuatorul de comutare, apăsaţi tasta "Progr."
- Unitatea de citire Fingerprint generează din nou un semnal de confirmare.
- 3. Desprindeţi unitatea de citire Fingerprint de pe piesa în varianta sub tencuială.
- 4. La dispozitivul de comandă apăsați tasta "Systemprogr.", pentru a încheia modul funcțional Programare.

#### <span id="page-44-0"></span>**Tabel pentru documentaţia de punere în funcţiune**

În tabelul următor se pot nota ca memento amprentele administratorilor, respectiv ale utilizatorilor.

Administratorul din exemplu alege ca amprentă Admin degetul mare de la mâna stângă şi ca amprentă de programare degetul arătător de la mâna dreaptă.

#### **Administratori**

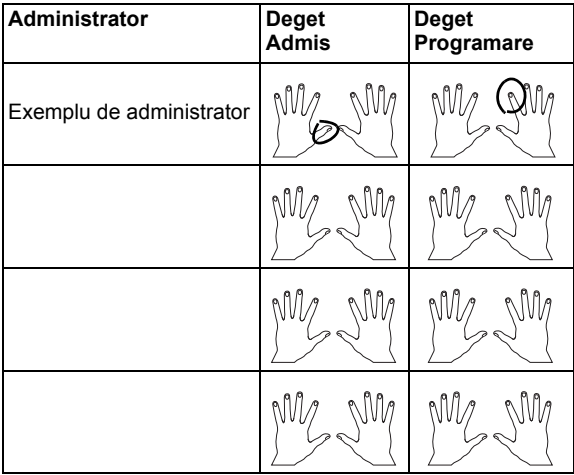

#### <span id="page-45-0"></span>**Utilizator**

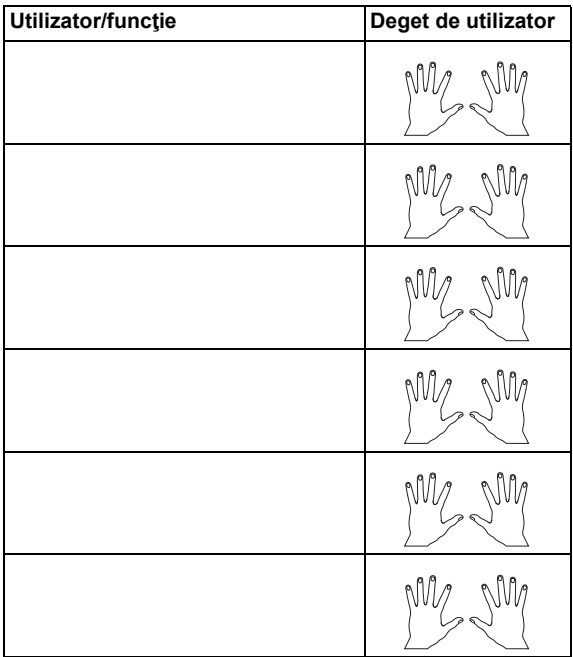

### <span id="page-46-0"></span>**Procedeu pentru cazul când administratorul nu mai este disponibil**

Dacă amprenta unui administrator se pierde sau dacă administratorii de sistem nu mai sunt disponibili, modulele Fingerprint nu mai pot fi administrate. Din acest motiv, se recomandă memorarea perechilor de amprente de la doi sau chiar trei persoane cu calitatea de Admin/programare (vezi pagina [19\)](#page-18-0).

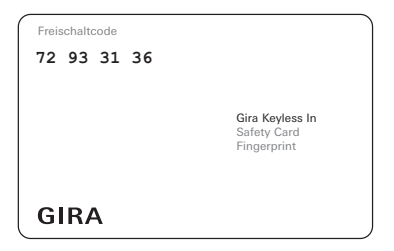

Dacă niciun administrator nu mai este disponibil, unitatea de citire Fingerprint trebuie să fie trimisă împreună cu cardul de siguranță din pachetul de livrare la Gira Service-Center. Acolo se va executa revenirea la setările din fabricatie, adică toți administratorii și utilizatori vor fi șterși.

#### <span id="page-47-0"></span>**Date tehnice**

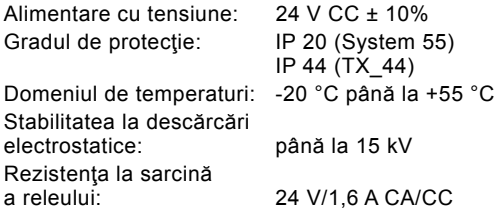

#### **i Protecţia releului prin dioda de protecţie pentru consumatori inductivi**

Pentru protecţia contactelor de releu, în cazul conectării de sarcini inductive (de ex. la sistemele de deschidere a uşilor), se recomandă conectarea în paralel a unei diode de protecție pentru consumatori inductivi.

<span id="page-48-0"></span>Oferim garanție în cadrul dispozițiilor legale.

Vă rugăm să predaţi sau trimiteţi aparatele defecte inclusiv cardul de siguranţă aferent fără taxare poştală, cu o descriere a defecţiunii, comerciantului de care aparţineţi (magazin de specialitate/întreprindere de instalaţii/comerţ specializat cu electronice).

Gira Giersiepen GmbH & Co. KG Service Center Dahlienstraße 12 42477 Radevormwald Germania

Gira Giersiepen GmbH & Co. KG Sisteme de instalații electrice Postfach 1220 42461 Radevormwald Germania Tel +49(0)21 95 - 602 - 0 Fax +49(0)21 95 - 602 - 339 www.gira.de info@gira.de

\_\_\_\_\_\_\_\_\_\_\_\_\_\_\_\_\_\_\_\_\_\_\_\_\_\_

# **GIRA**